April 2014

Campus Solutions 9.0 Additional Features April 2014 Pre-Release Notes

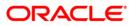

## Disclaimer

This document in any form, software or printed matter, contains proprietary information that is the exclusive property of Oracle. Your access to and use of this confidential material is subject to the terms and conditions of your Oracle Software License and Service Agreement, which has been executed and with which you agree to comply. This document and information contained herein may not be disclosed, copied, reproduced or distributed to anyone outside Oracle without prior written consent of Oracle. This document is not part of your license agreement nor can it be incorporated into any contractual agreement with Oracle or its subsidiaries or affiliates.

This document is for informational purposes only and is intended solely to assist you in planning for the implementation and upgrade of the product features described. It is not a commitment to deliver any material, code, or functionality, and should not be relied upon in making purchasing decisions. The development, release, and timing of any features or functionality described in this document remains at the sole discretion of Oracle.

Due to the nature of the product architecture, it may not be possible to safely include all features described in this document without risking significant destabilization of the code.

| Executive Summary                                                |
|------------------------------------------------------------------|
| Campus Solutions Common Elements 4                               |
| Campus Solutions Self Service Mobile4                            |
| Student Activity Guides9                                         |
| The Rules Engine12                                               |
| Evaluation Management System (EMS)17                             |
| Admissions and Recruiting25                                      |
| Prospect/Admissions Data Load (PDL) Update                       |
| Student Records                                                  |
| Program Enrollment Updates27                                     |
| Activity Management Updates32                                    |
| Research Tracking                                                |
| Updates to Campus Solutions Core Components and Functionality 37 |
| Campus Community37                                               |
| Admissions                                                       |
| Student Records 40                                               |
| Targeted Regulatory Updates April 2014 42                        |
| Student Data Collection 2014 Updates Phase 2 (Australia)42       |
| 2014-2015 US Financial Aid Regulatory Release                    |
| Anticipated Documentation for Additional Features April 2014 45  |
| Conclusion                                                       |

# **Executive Summary**

This document provides an overview of the new and enhanced features planned for delivery in Campus Solutions Additional Features April 2014. It is a preview intended to keep you updated and help you understand new features, to assess their applicability to your institution, and to help you plan your IT projects and investments. The planned features previewed in this document are:

- Campus Solutions Self Service Mobile
- Student Activity Guides
- Rules Engine Updates
- Evaluation Management System (EMS)
- Prospect/Admissions Data Load
- Program Enrollment Updates
- Activity Management Updates
- Research Tracking
- Updates to Campus Solutions Core Components and Functionality
- Targeted Regulatory Updates April 2014

With every Additional Feature bundle, our goal is to help your organization leverage technology to its fullest and increase the efficiency and effectiveness of your operations. We strive to provide innovative and extensible functionality that will reduce the need for customization and maximize the return on your investment in Oracle PeopleSoft Campus Solutions. One of the benefits of our Continuous Delivery Model is that it allows us to deploy new functionality incrementally rather than delivering large units of new

development at any one time. Additional resources are planned to help your organization determine the impacts of implementing these new capabilities. We encourage you to visit *My Oracle Support* frequently to keep apprised of resources such as recorded Transfers of Information, Advisor webcasts, and knowledge documents as they become available. While every attempt is made to accurately describe our intentions, the delivered additional features may not have every feature or capability mentioned in this document, and a specific feature may become part of a different application or have a different product name than those cited in this document.

# **Campus Solutions Common Elements**

## Campus Solutions Self Service Mobile

With the introduction of Campus Solutions Self Service Mobile in Additional Features April 2013, we not only redelivered the Campus Solutions experience on a mobile phone device, we also began to redefine how users interact with Campus Solutions. We simplified business processes, made the system a more active participant in the experience and began to take advantage of the multiple user interaction gateways that mobile devices offer. In Additional Features April 2013, Campus Solutions Self Service Mobile targeted key student records processes in a native, secure, smartphone application that included the ability to:

- View student class schedule including building locations on a map
- · Receive notifications on important transactions such as when final grades are posted
- View final grades
- · Search the schedule of classes with title keyword search and filtering options
- · Conduct enrollment: add and drop classes, with enrollment options
- Manage the enrollment cart (add and remove classes) and enroll all classes from the enrollment cart

For Additional Features October 2013, we focused on key information for students in Student Financials, Financial Aid and Campus Community including:

- The ability for a student to view Student Financials Account Summary including recent payments, charges due, and payments received.
- Ability to view pending Financial Aid and Financial Aid Awards including awards and amounts offered, accepted and disbursed with disbursement dates.
- Ability to view Checklists (To Do) including Checklist Item Description, status, and due date with the ability to filter items by overdue, today, soon or later.
- Ability to see an email address associated with a To Do item and then launch the device's email client to send that contact an email.
- Ability to view Holds (negative Service Indicators) including Service Indicator details with the ability for the user to tap on an available email address to write an email to the person via the device's email app.
- Ability to obtain and use Instructor Contact information in the context of a class in the student's schedule by displaying a class instructor's Phone number, Email address, and Address if available tap on the phone number or email address to make a phone call or send an email via the device's phone app.

• Campus Solutions Notifications Framework introduced a new channel supporting Push Notifications allowing recipients to receive alerts, banners and badges on their smart phones.

For Additional Features April 2014 targeted features include:

• Landing page /Notifications Center. A dynamic "Landing Page" (shown below) is targeted to contain relevant information displayed to the user for "What's Happening Today" including their daily class schedule and any To Do items due for that day. The Notifications feed shows the students the events that have happened on their academic record which have subsequently triggered Notifications (e.g. a final grade posted, a checklist item has been added, etc.).

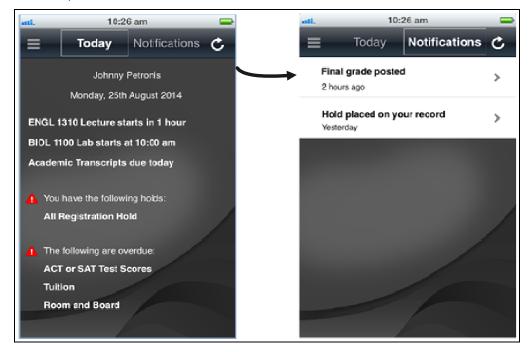

• Springboard redesign: Along with the new Landing Page, we're planning to redesign the Springboard (shown below) as a list of all the features available in the Campus Mobile application. The Springboard will be accessed via the top left menu icon that appears in each feature (for example see the Landing Page above). As part of this redesign we plan to separate the "About the App", "Holds" and "Financial Aid" features to be directly available from the Springboard.

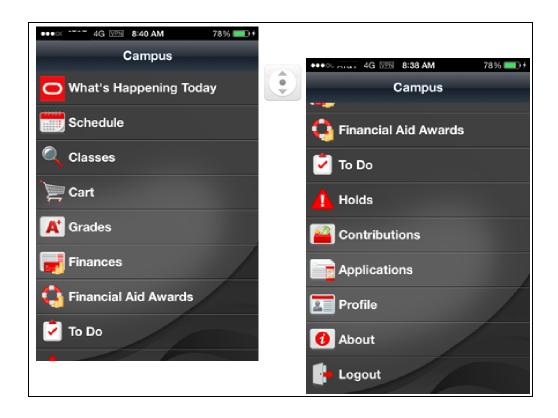

• Schedule of Classes Calendar View. A targeted list or a calendar landscape view of a user's class schedule

| =         | Class Schedule                    | Actions |    | atl.     |          | 10:27 am             |             | -                    |
|-----------|-----------------------------------|---------|----|----------|----------|----------------------|-------------|----------------------|
| ă¶õğ      | 2012 Fall                         |         |    | 2        | 012 Fall | Class Sche           | dule - Enro | olled Actions        |
| Enrolled  | Wait Listed Dropped               | ATI     |    |          | Sun      | Mon                  | Tue         | Wed                  |
| Mon Oct   | 14                                |         |    |          | Oct 13   | Oct 14               | Oct 15      | Oct 16               |
| 8:00 AM   | ANTH 1709 Lecture<br>Smith 219    | >       |    | 8:00 AM  |          | ANTH 1709            |             | ANTH 1709            |
| 9:00 AM   | BIOL 1100 Lecture<br>Angel 123    | >       | Or |          |          | Smith 219            |             | Smith 219            |
| Tues Oct  | 15                                |         |    | 9:00 AM  |          | BIOL 1100            |             | BIOL 1100            |
| 11:00 AM  | ENGL 2100 Lecture<br>Language 345 | >       |    |          |          | Lecture<br>Angel 123 |             | Lecture<br>Angel 123 |
| 1:00 PM   | FILM 2300 Discussion<br>RTVF 076  | >       |    | 10:00 AM |          | ruger inv            |             | Anger nes            |
| 7:00 PM   | BIOL 2300 Laboratory<br>Angel 222 | >       |    |          |          |                      |             |                      |
| Wed Oct 1 | 16                                |         |    | 11:00 AM |          |                      | ENGL 2100   |                      |
| 8:00 A.M  | ANTH 1709 Lecture<br>Smith 219    | >       |    |          |          |                      | ENGE 2100   |                      |
| 9:00 AM   | BIOL 1100 Lecture<br>Angel 123    | >       |    |          |          |                      |             |                      |

• Contributions and Online Giving via a smart phone. Streamlined and efficient methods of making contributions to an institution are an important part of managing your Contributor

7

Relations operations. For institutions who have implemented Contributor Relations, we plan to provide the ability to make a contribution using a smart phone. The planned transactional flow includes the ability to make a credit card payment using a third party payment provider and a confirmation of that payment.

| atl.             | 10:27 am               |      |
|------------------|------------------------|------|
| Back             | Make a Gift 🛛 🖸 🗖      | ncel |
| Please enter the | following information: |      |
| Amount           | \$ Gift Amoun          | t    |
| Campaign         | Annual Campaign        | >    |
| Fund             | Annual Fund            | >    |
| Anonymous        | OF                     | F    |
| How did you hea  | ar about us?           |      |
| Source           | Annual Fund            | >    |
|                  |                        | 0.0  |
| Pro              | ceed to Payment        |      |
|                  |                        |      |

 Admissions Applications: Your applicants are extremely interested in the status of their admissions applications for your academic programs. Planned mobile access to admission applications status (es) also allows applicants to view remaining items that need to be submitted. (Also see the Updates to Campus Solutions Core Components and Functionality, Admissions section for further information.)

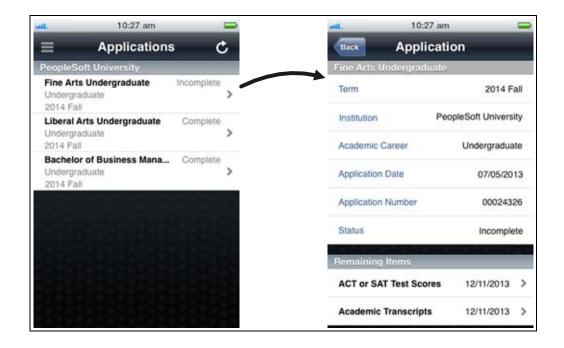

#### Expected Benefits: Campus Solutions Self Service Mobile

Students expect to have immediate, personalized and simplified access to the data they need when they need it. Campus Self Service Mobile applications provide this access via students' personal devices. We anticipate that the student experience will improve with personalized notifications and ready access to student account summaries, financial aid data, checklists and holds. Further, the technical foundation for Self Service Mobile enables:

- Utilization of Campus Solutions which leverages your investment already made in your Campus Solutions environment; lowering implementation and maintenance costs for Campus Self Service Mobile.
- The use of the flexible ADF Mobile native framework upon which Campus Self Service Mobile is built. ADF Mobile allows a campus to readily brand, customize and extend the smart phone application to provide further value to students.
- Proactive notifications to students using the Campus Solutions Notification Framework for email, SMS and Push Notifications provide targeted, high value information that is immediate and actionable.
- Designed to help students stay successful and on task, the Landing Page provides an up to the minute, time boxed view for the student of their daily activities with a combined look at their daily class schedule, any charges due today, any checklist items due today as well as any overdue items or holds.

• Integration with 3rd party payment providers for Contributions enables a fast, easy and immediate process for giving to your institution.

## Student Activity Guides

Most institutions require students to perform a number of tasks with a similar structure or content that requires them to review, verify, update or take actions at various prescribed points in time or as part of related processes like enrollment. For example, for each year or term students may be required to confirm their contact details (address, phone, email etc) and/or emergency contacts prior to commencing enrollment. Students may also be required to periodically confirm their agreement to institutional financial or academic regulations prior to enrolling. In many cases, this requires the ability to configure a sequenced set of actions for completion that has been assigned to the student or group of students based on particular characteristics. In Additional Features October 2013, we delivered the first installment of a solution to manage these tasks.

Student Activity Guides uses the PeopleTools 8.53 Activity Guide feature which allows the user to create a multi-step guided task by defining a Template and "plugging-in" existing pages (either delivered or customized) as Action Items in a specified sequence. With Additional Feature bundles, planned delivered example Activity Guide Templates will incorporate some student self-service pages to illustrate how existing pages can be used in a task and will organize the assignment of tasks that can be completed via a Student Task WorkCenter. In addition to the delivered templates and related code, a number of new components are planned to allow for flexible configuration and task assignment. In Additional Features April 2014 we are targeting our efforts on three areas; Service indicators Assignment and Release, Administrative processing, and enhancements to the Student Task WorkCenter.

#### Service Indicators

- Ability to assign appropriate service indicator(s) when a student is assigned to a task.
  - A sample query is provided for use with the existing Mass Assign Service Indicators feature to allow that population selection process to select students who have already been assigned to a particular task and assign the selected Service Indicator.
  - Alternatively, the same Mass Assign process can be run to create the service indicators and the Assign Tasks process can then be executed using a query that includes a check on whether a student has been assigned the service indicator.
  - These sample queries are intended to be used as easy models for you to create local queries that match your specific business needs.
- Ability to auto release one or more service indicators when a student completes a task.

- An additional configuration option is planned to allow you to define which service indicators should be automatically released when the student completes a task.
- New processing is added to the "Finish" button in the Student Task WorkCenter that will trigger the release of appropriate service indicators for that student.

#### Administrative Processing

- Managing and Tracking Tasks
  - A new messages log is planned for administrators to view when students complete tasks and when subsequent tasks are automatically created. This will allow managers to track student task completion progress in real time. In the example below, messages are logged as a student completes the Program Registration task. These include a message recording completion and messages to indicate that the two subsequent tasks that are associated with Program Registration (Financial Agreement and Emergency Contacts Verification) already exist for the student and so are not duplicated.

| View Task Activity |              |                      |                |                                                |                    |                                                                                                    |  |  |  |
|--------------------|--------------|----------------------|----------------|------------------------------------------------|--------------------|----------------------------------------------------------------------------------------------------|--|--|--|
| *Academic Institut | tion: PSUNV  | Q PeopleSoft Univ    | ersity         |                                                |                    |                                                                                                    |  |  |  |
| Template ID:       |              |                      | Q              |                                                |                    |                                                                                                    |  |  |  |
| ID:                |              | Q                    |                |                                                |                    |                                                                                                    |  |  |  |
| Last Name:         |              |                      | First Name:    |                                                |                    |                                                                                                    |  |  |  |
| Updated - From:    |              | <b>BI</b>            | Updated - To   | o: 📑                                           | 1                  |                                                                                                    |  |  |  |
| Search             | Cle          | ar                   |                |                                                |                    |                                                                                                    |  |  |  |
| Task Activity      |              |                      |                |                                                | Personalize   Find | View All 🔊 🛗 First 🚺 1-24 of 24 🖸 Last                                                                |  |  |  |
| ID Last Nam        | e First Name | Title                | Instance ID    | Context Information                            |                    | Message                                                                                               |  |  |  |
| SR0431 Nolan       | Edward       | Program Registration | SCC TM PRG2021 | Career: UGRD<br>Career Number: 0<br>Term: 0750 | 10/02/2014 07:39   | Subsequent task Financial Agreement<br>already exists with Instance ID:<br>SCC_TM_FAL2020             |  |  |  |
| SR0431 Nolan       | Edward       | Program Registration | SCC TM PRG2021 | Career: UGRD<br>Career Number: 0<br>Term: 0750 | 10/02/2014 07:39   | Subsequent task Emergency Contacts<br>Verification already exists with Instance ID:<br>SCC_TM_ECL2022 |  |  |  |
| SR0431 Nolan       | Edward       | Program Registration | SCC TM PRG2021 | Career: UGRD<br>Career Number: 0<br>Term: 0750 | 10/02/2014 07:39   | Task completed                                                                                        |  |  |  |

• View Agreements: An important function of the Student Activity Guide feature is the deployment and tracking of various academic, financial, or other agreements that students are required to view and accept. A new component is planned to allow the viewing of agreement records for audit purposes and the update of an agreement on behalf of a student. The user can search for agreement records by task or agreement and then select the link in the Agreement column to view the full details of a particular agreement record on the Agreement Details page. The Agreement Details page allows comments to be added and the acceptance status to be updated.

| View A                                     | greemen         | ts         |                         |                     |                                                |                    |                           |                 |                      |
|--------------------------------------------|-----------------|------------|-------------------------|---------------------|------------------------------------------------|--------------------|---------------------------|-----------------|----------------------|
| *Acade                                     | mic Institution | PSUN       | Q PeopleSoft University |                     |                                                |                    |                           |                 |                      |
| Templa                                     | ite ID:         | SCC_T      | M_PRG                   | Program R           | egistration                                    |                    |                           |                 |                      |
| Agreement: ACAD_REG Q Academic Regulations |                 |            |                         |                     |                                                |                    |                           |                 |                      |
| ID:                                        |                 |            | Q                       |                     |                                                |                    |                           |                 |                      |
| Last Na                                    | ame:            |            |                         | First Name:         |                                                |                    |                           |                 |                      |
| Accept                                     | ance Date - Fr  | om:        | 31 Act                  | ceptance Date - To: | i i                                            |                    |                           |                 |                      |
| Accept                                     | ance Status:    |            | •                       |                     |                                                |                    |                           |                 |                      |
| 0.                                         | arch            | Cle        |                         |                     |                                                |                    |                           |                 |                      |
|                                            | arun            |            | fdi                     |                     |                                                |                    |                           |                 |                      |
| greemen                                    | its             |            |                         |                     |                                                |                    | Personalize   Find   View | All 🗾 🖬 First   | 【 1-2 of 2 🕨 Last    |
|                                            | Last Name       | First Name | Task Title              |                     | Context Information                            | <u>Task Status</u> | Agreement                 | Acceptance Date | Acceptance<br>Status |
|                                            | Nolan           | Edward     | Program Registration    |                     | Career: UGRD<br>Career Number: 0<br>Term: 0866 | Completed          | Academic Regulations      | 07/02/2014      | Y                    |
| SR0431                                     |                 |            |                         |                     |                                                |                    |                           |                 |                      |

- Review Assigned Tasks: a new review option is provided to allow an administrator to identify students who have been assigned to a task but no longer meet the criteria for inclusion to that task. For example, a specific program of study may require a proof that its students review a Conduct and Discipline Policy every year. If a student changes to a program that has no such requirement, the Assign Tasks process can identify the student and the necessary administrative actions can be taken to cancel the task.
- An example query and email template are planned to allow the Batch Notifications process to be used to generate reminder notifications for students who haven't completed a task.

#### Student Task WorkCenter

Planned enhancements include:

- Ability to display the task's Due Date on the launch and complete pages.
- In many cases, tasks deployed to your students with the Student Activity Guide are related to items that must be addressed prior to being allowed to enroll. In addition to the automatic release of service indicators, optional configuration of navigation that will automatically direct a user to enrollment activities when they select "Finish" is planned.

#### **Expected Benefits: Student Activity Guides**

Many of our customer groups have indicated that organizing, enforcing and managing task completion is a common requirement for our global user community. By delivering Activity Guide functionality, we hope to provide new efficiencies to your operations. The new capability provides:

• The ability to deploy guided step-by-step self service tasks to students across Campus Solutions modules reducing the need for customizations.

- Flexible setup using Activity Guides will allow institutions to define their own task flows using delivered and custom pages.
- Tracking and recording of student task completion and saving of institution agreements for audit purposes reduce the need for local modifications.
- Assignment and completion of tasks will include notifications to students and provides the ability to assign and automatically release service indicators reducing the time and effort required to manage processes.
- Seamless integration of the Student Task WorkCenter with student self-service supports automatic navigation to enrollment or other self-service activity once a task is completed.

## The Rules Engine

Most institutions require ability to create a variety of business rules for evaluation and calculation that need to be applied to their structures to support student tracking, progress, and policy enforcement. Typically, rules are unique to their institution, are complex in nature and may be subject to frequent change. Examples of such rules are: calculation of student grades for assessments and examinations, control of curriculum planning or enrollment, progression evaluation based on credits, calculation of standard or special GPA and grades, and determining probationary, awards and honors classifications. These business rules need to be highly configurable, easily expressed by functional experts and easy to define and implement across Campus Solutions. To achieve this important capability, we introduced the the Rules Engine in Additional Features April 2013 and continued to provide important updates to the framework in October 2013. In April 2014 we are targeting the updates that will complete the Rules Engine Framework as an overall feature including the following.

- Rules & User Interface Integration delivered by consumuing applications such as Evaluation Management (EMS) and Research Tracking.
- Planned delivery of additional functions and sample rules for consuming applications such as EMS, Research tracking, Program Enrollment and Activity Management.
- Planned delivery of Entities which can be used to Calculate and Update Student Special GPA.
  - Planned for release are two Entities which can be used to retrieve Student Grades and Calculate and Update Student Special GPA. Entity *Student Enrollment* is provided as *Read Only* (based on production tables CLASS\_TBL\_SE\_VW). This Entity can be used in Rules to retrieve information from the CLASS\_TBL\_SE\_VW. This provides authorized users, with the ability to access Grade Points, Include in GPA, and Units Taken etc. from the Entity. This information can be leveraged to create a rule which calculates a Special GPA. The Entity *Student Special GPA* (based on production table STDNT\_SPCL\_GPA)

is an Entity which can be used in a rule to update the Student Special GPA table with a calculated GPA.

Notification through Rules Engine.

Notification Rules will introduce the ability to combine the evaluative logic of the Rules Engine with the notification capabilities of the Notification Framework. Notification Rules can be called from other rules, executed directly or run in batch using the Rules Engine Batch Processing Component. Notification Rules are targeted to provide support for the following channels:

- Email: the ability to send email
- Alerts: Informational message that appears on a portal homepage
- Workflow: an actionable work list hyperlink that appears on a portal homepage
- Push Notifications for mobile apps on iOS/Android
- SMS: text message to a mobile device

Using the Rules Engine, an Email Notification rule can be created that would conditionally send emails to multiple rececipients. For example, an evaluative Rule could look at all Applicants admitted in the admit term Spring 2014 and determine whether this applicant has applied to the Undergraduate Program in Psychology. If this condition has been met the Email Notification rule is called, which will send this group of students a specified email message with information and instructions regarding the program. This email could include attached informational documents. The evaluative Rule could be executed using delivered batch processing to send multiple emails. Planned features for the email Notification Rule include:

- The ability to send to multiple primary recipients on the "To" line.
- The ability to copy to multiple recipients on the "CC" or "BCC" lines.
- The ability to add multiple attachments

With the Rules Engine as a consumer of our Notification Framework feature, you can take advantage of delivered Notification Framework setup including a selection of sample Notification and Generic Templates for each supported Notification Channel. After completing requisite Notification Framework setup and setting up Notification Framework security, the delivered examples can be used to send Notifications or adjusted to suit institutional needs.

#### Logging for Batch Rule Processing

A planned delivered statement "Write To Log" can be used in combination with logging level "Write to Log" to provide a functional log for rules which are processed in batch. The logging statement can be used to provide an overview of processing totals or used to provide a detailed account of processed rows. For examples, you can use the log to provide information about: total number of students processed or number of students processed per Academic Career, Program and Plan. This logging feature also is anticipated to provide the ability to:

- Write the contents of one variable to the log
- Write the contents of all variables to the log
- Write ad-hoc text to the log
- Write the contents of a data set to the log
- Write the contents of a data set or entity property to the log. On the statements sub page click on the checkbox for WRITE TO LOG statement to select the feature. Once selected the "Write to Log" subpage becomes available where variables, text, data sets etc. can be provided which are to be shown in the log file.

| elect a Statement |                         |                                                              |  |  |  |
|-------------------|-------------------------|--------------------------------------------------------------|--|--|--|
|                   | Name                    | Description                                                  |  |  |  |
|                   | ADD TO LIST             | Add a value to a list.                                       |  |  |  |
|                   | ASSIGN                  | Assign data to an object                                     |  |  |  |
|                   | CALL                    | Call Rule                                                    |  |  |  |
|                   | CALL DYNAMIC RULE GROUP | Call Dynamic Rule Group                                      |  |  |  |
|                   | CLEAR LIST              | Resets a list variable to an empty state.                    |  |  |  |
|                   | CREATE ENTITY           | Create an entity and make the new entity the current context |  |  |  |
|                   | EXIT RULE               | Exit a rule at this statement                                |  |  |  |
|                   | FOR EACH                | For generic loop processing.                                 |  |  |  |
|                   | IF                      | lf                                                           |  |  |  |
|                   | LENGTH OF LIST          | Returns the length of a list                                 |  |  |  |
|                   | SORT LIST               | Sort a list                                                  |  |  |  |
|                   | WRITE TO LOG            | Write to Log Statement                                       |  |  |  |

Additional Features in the Library of System-Delivered Rules

- Planned additions for the Library of System-delivered Rules include the following functions:
  - Character to Numeric and Numeric to Character Functions. Available for Categories "Number" and "String" these functions can be used to convert Numeric values to character or vice versa. For example, if you wish to create a log message "Student age is 23". The words "Student age is " need to be concantanated with the value "23". The numeric 23 will need to first be converted to a character value. Simply provide the function "NumberToString" with the number value 23, to retrieve the character value "23".
  - Date to Character conversion functions. Use these functions to convert a date, a time or date-time to character values with the Category "String". This can be used to write date and date time values to non-date fields after conversion.

• Min and Max from List functions : Use these functions to quickly retrieve the minimum or maximum numeric value from a list of values. For example if a list has been populated for a student with all Grade Points retrieved for PSYCH subjects, the maximum gradepoint can be easily retrieved from the list using the Max From List function by providing the requested list and retrieving the Maximum value.

**User Interface Enhancements - Entity Prompting** 

The Rules Engine supports Lookup Table functionality. When working with Rules in the Rules Engine three types of Lookup table functionality or Table Prompts are available.

- Entity property prompting from production record fields.
- Entity property prompting added via List of Values (LOV) feature functionality.
- Variable prompting added via List of Values (LOV) feature functionality.

The Rules Engine is intended to provide support for Entity Property prompting on prompt tables as well as prompt table security views. On the example rule below, the Entity *Academic Program* is used to retrieve applicants.

| Define Rule Version History Cross | Reference                                                                                                    |
|-----------------------------------|----------------------------------------------------------------------------------------------------|
| Rule ID                           | SCC_RULE_ID_20140205033206 Action T                                                                                                    |
| Version                           | 1 Rule Build Status Build Successful                                                                                                    |
| Rule Status                       | In Progress Status Last Date/Time 26/02/2014 07:23 PST                                                                                                    |
| *Rule Name                        | EFFDT (ASOFDATE +EFFSEQ)                                                                                                    |
| *Long Description                 | EFFDT (ASOFDATE)                                                                                                    |
|                                   |                                                                                                    |
| Rule Category Name                | Admissions & Notifestions                                                                                                    |
| Rule Group Name                   |                                                                                                    |
| *Rule Usage                       |                                                                                                    |
| Entity Name                       | Rule T                                                                                                    |
| *Skill Level                      | Academic Program Q <u>View Entity Hierarchy</u>                                                                                                    |
| *Logging Level                    | Expert  Trace Logging                                                                                                    |
|                                   | Available To Be Used                                                                                                    |
| ▶ Variables                       |                                                                                                    |
|                                   |                                                                                                    |
| Add a Variable                    |                                                                                                    |
| ▼ Criteria                        | Personalize   Find   View All   🖾   🛗 First 🚺 1-4 of 4 🛄 Last                                                                                              |
| Connector (+ Label                | *Operator         Type         Object         Help           Q         =         Text         V         SSRNL00002         Q         ?         +         - |
| (+ Empl ID                        |                                                                                                    |
| And (+ Academic Career            | Q = V Text V BAC Q ? + -                                                                                                    |
| And  (+ Effective Date            | Asof Date ▼ Variable ▼ datein2     Q                                                                                                    |
| And 🔻  Effective Sequence         | Q Last Seq V                                                                                                    |
| Evaluations and Calculations      | Personalize   Find   🖾   🗰 🛛 First 🚺 1-2 of 2 🚺 Last                                                                                                    |
| Active Statement Description      | Details                                                                                                    |
| 1 FOR EACH Academic Program       |                                                                                                    |
| 2 I- FOR EACH Academic Plan       |                                                                                                    |

When the Type is set to *Text* in the criteria grid and the user clicks on the search prompt button for property EMPLID, a Lookup Table becomes available. This is the PEOPLE\_SRCH prompt Table. This functionality also works whenever a property with Lookup table functionality is used in combination with Evaluative statements **Assign** or **IF**. The search table will behave the same as if prompted from a normal search record or component. The same search values will be available and (if relevant) permission level security will be enforced. Lookup functionality on properties like the EMPLID is enabled by the Entity Registry. Prompt values which are present on the production record or staging record of the Entity are added to the Entity Registry automatically. When the Entity *Academic Program* is used to build Rules in the Rules Engine Manager, the prompt to PEOPLE\_SRCH becomes active. The Rules Engine will automatically enforce the security used by security views by passing the OPRID or OPRCLASS of the user who builds the rule to the security view.

#### Planned Enhancements to the Entity Component Adapter and Trigger Component.

This functionality will facilitate the creation of User Interface (UI) integration for institutional rules. Although consuming products such as Activity Management, Program Enrollment, EMS and Research Tracking have provided UI integration, institutions may have the need to create their own *custom* UI integration which provides the ability to call rules from a Page or Component and have the Rule update the system, provide information back to the page in the form of a result of a calculation or evaluation or as an informational message retrieved from the message text catalog. These Enhancements are planned to provide the institution with:

- A step by step documentation example of a UI integration implementation proof of concept in PeopleBooks. This example uses delivered entities *Student Enrollment - Read Only* and *Student Special GPA* (based on production tables PS\_CLASS\_TBL\_SE\_VW and STDNT\_SPCL\_GPA) to calculate and update the Term History component with a calculated GPA.
- Enhancements to the Trigger Component generated Template Code provides a developer or programmer with generated code which, after adjustments, can be pasted into an appropriate PeopleCode Event.

### **Expected Benefits: The Rules Engine**

The Rules Engine provides customers with a powerful tool that allows them to enforce academic policy and regulations by creating business rules tailored to meeting specific institutional requirements. The Rules Engine has evolved and can be applied to a number of functional areas and to provide important fundamental benefits to our customers which include:

• Rules Engine flexible design allows users to construct institutionally specific rules without having to rely on technical programming resources. The innovative architecture that the Rules Engine offers makes it reasonably easy for the Functional Expert to build and manage calculation rules.

- Rules are reusable and can be applied to meet a variety of needs. Rules built by one user can be shared and embedded by others in order to reduce duplication and increase productivity.
- Policy changes frequently require agile response from administrators; the Rules Engine supports managing rules overtime through versioning.
- Rules Engine Batch Processing enables you to execute demanding processes at opportune times in order to optimize system resources.

### Evaluation Management System (EMS)

Most institutions manage evaluation operations that coordinate internal and external evaluators and committees, require the control of materials and data used for adjudication and usually employ complex rules applied to candidates and their credentials. While evaluation practices have fundamental similarities, they vary sufficiently between and within institutions to require configurable structures for constructing, administering and executing evaluation activities. The Campus Solutions Evaluation Management System (EMS) has been delivered into the code line over several bundles starting with Additional Features January 2012 in which we deployed the initial setup and administrative components to support generic evaluation practices for our customer communities. In Additional Features April 2013 we delivered the EMS Evaluation WorkCenter and workflow and notifications to support the needs of any evaluative process by providing evaluators and administrators a user accessible location to conduct and manage evaluations. Workflow and notifications functionality drive transactional sequence, alerting evaluators of evaluations ready for their attention by placing an item in their worklist and allowing for immediate email notifications. In Additional Features October 2013 we delivered workflow reminder and timeout processing that supports the ability to send notices to evaluators of upcoming or overdue evaluations deliverables. In Additional Features April 2014 our focus shifts to critical aspects of any evaluation process: collaboration, shared information and rules based evaluation results. This important planned functionality includes:

#### The Additional Information in Evaluation Self Service

With the introduction of the planned Additional Information section to our delivered Evaluation Self Service components, users can now push out content to the evaluator which will be required for conducting the evaluation efficiently and effectively. Additional information can include various related content including links to instructional information for conducting evaluations or data that is needed for evaluative assessment. These links open in a browser window outside of the WorkCenter. In the page example below, various links are displayed which are determined by your setup of:

The Evaluation Code level – for links which apply broadly to all evaluation participants.

• The Individual Evaluator and Committee Scheme levels – for links which may apply only to evaluators in those schemes.

| s is a Graduate Business evaluat                                                                                                    |                      |            |                                         |                              |
|----------------------------------------------------------------------------------------------------|----------------------|------------|-----------------------------------------|------------------------------|
| are evaluating as an Individual Evaluat                                                                                               |                      |            |                                         |                              |
| evaluation must be completed on or be                                                                                                 | fore 02/02/2014      | •          |                                         |                              |
| ditional Information                                                                                                    |                      |            |                                         |                              |
| PEDS                                                                                                    | Evaluation Mar       | nual       | Validation Error Report (Q              | uery)                        |
| MS Applicant Data Report (ConQuery)                                                                                                   | Test Report(XI       | <u>ML)</u> | Link to College Board Co                | de Search                    |
| PeopleSoft Website Link                                                                                                    |                      |            |                                         |                              |
|                                                                                                    |                      |            |                                         |                              |
| ease provide a rating for the componen                                                                                                | nts below            |            |                                         |                              |
| omponent                                                                                                    | Rating<br>Required R | ating      |                                         |                              |
|                                                                                                    |                      |            | -                                       | Add Comments                 |
| ademic Qualification                                                                                                    | Yes                  |            |                                         |                              |
| ademic Qualification<br>fficial Exam                                                                                                  | Yes<br>Yes           |            | •                                       | Add Comments                 |
| -                                                                                                    |                      |            | •<br>•<br>•                             | Add Comments<br>Add Comments |
| fficial Exam<br>ork Experience                                                                                                    | Yes<br>Yes           | comments   | <b>▼</b>                                |                              |
| fficial Exam<br>ork Experience<br><u>ew Evaluation Overview</u><br>lease enter a recommendation and a                                 | Yes<br>Yes           |            | -<br>-                                  |                              |
| fficial Exam<br>ork Experience<br><u>ew Evaluation Overview</u><br>lease enter a recommendation and a<br>Recommendation               | Yes<br>Yes           | ▼          | ▼<br>▼<br>Overall Rating                |                              |
| fficial Exam<br>ork Experience<br>ew Evaluation Overview<br>lease enter a recommendation and a<br>Recommendation<br>Evaluation Status | Yes<br>Yes           | ▼          | ▼<br>▼<br>Overall Rating<br>Status Date |                              |
| fficial Exam<br>ork Experience<br>ew Evaluation Overview<br>lease enter a recommendation and a<br>Recommendation<br>Evaluation Status | Yes<br>Yes           | ▼          | ▼<br>▼<br>Overall Rating<br>Status Date |                              |
| fficial Exam<br>ork Experience<br>ew Evaluation Overview<br>lease enter a recommendation and a<br>Recommendation<br>Evaluation Status | Yes<br>Yes           | ▼          | ▼<br>▼<br>Overall Rating<br>Status Date |                              |
| fficial Exam<br>ork Experience<br>ew Evaluation Overview<br>lease enter a recommendation and a<br>Recommendation<br>Evaluation Status | Yes<br>Yes           | ▼          | ▼<br>▼<br>Overall Rating<br>Status Date |                              |
| ficial Exam<br>ork Experience<br>ew Evaluation Overview<br>lease enter a recommendation and a<br>Recommendation<br>Evaluation Status  | Yes<br>Yes           | ▼          | ▼<br>▼<br>Overall Rating<br>Status Date |                              |

- The most significant of these links to information is the *EMS Applicant Data* report which aggregates data about the applicant into a BI Publisher report which renders upon clicking the link. The EMS Applicant Data Report can be configured to include data that will meet the needs of their evaluation models.
- Additional Information Links are support by delivered PeopleTools functionality; PeopleTools URL setup (PeopleTools > Utilities > Administration > URLs) and BI Publisher (Reporting Tools > BI Publisher). For the BI Publisher reports we will deliver sample data source, template, and report definition setup, but we expect customers will create their own to meet their business needs.
- Also planned is the new EMS setup component "Define Links" that allows the administrative user to define which 'links' are valid under an evaluation category.

#### **Evaluation Overview Page**

Most evaluation processing requires collaboration amongst its participants. The planned introduction of the Evaluation Overview will allow visibility to other portions of activity in the evaluation. Based upon the selection of setup options, the Evaluation Overview page can be made available to evaluators with either a "Show All"" view or "Show Completed" view. If one of these setup options is selected, then a "View Evaluation Overview" link will appear on the Evaluator's primary page as illustrated in the example below.

| is is a Graduate Business evaluat                                                                                               |                    |             |                               |              |
|----------------------------------------------------------------------------------------------------|--------------------|-------------|-------------------------------|--------------|
| u are evaluating as an Individual Evaluat                                                                                       |                    |             |                               |              |
| is evaluation must be completed on or bef                                                                                       | ore 02/02/20       | 014.        |                               |              |
| dditional Information                                                                                                    |                    |             |                               |              |
| IPEDS                                                                                                    | Evaluation N       | Manual      | Validation Error Report (Q    | uery)        |
| EMS Applicant Data Report (ConQuery)                                                                                            | Test Report        | t(XML)      | Link to College Board Cod     | de Search    |
| PeopleSoft Website Link                                                                                                    |                    |             |                               |              |
|                                                                                                    |                    |             |                               |              |
| lease provide a rating for the componen                                                                                         | ts below           |             |                               |              |
| omponent                                                                                                    | Rating<br>Required | Rating      |                               |              |
| cademic Qualification                                                                                                    | Yes                |             | ▼                             | Add Comments |
| fficial Exam                                                                                                    | Yes                |             | <b>-</b>                      | Add Comments |
|                                                                                                    |                    |             |                               |              |
| Iork Experience                                                                                                    | Yes                |             | T                             | Add Comments |
| /ork Experience                                                                                                    |                    | al comments | ▼<br>Overall Rating           | Add Comments |
| /ork Experience<br>iew Evaluation Overview<br>Please enter a recommendation and a                                               |                    |             |                               | Add Comments |
| Vork Experience<br>Tew Evaluation Overview<br>Please enter a recommendation and a<br>Recommendation                             |                    | ▼           | Overall Rating                | Add Comments |
| Vork Experience<br><u>iew Evaluation Overview</u><br>Please enter a recommendation and a<br>Recommendation<br>Evaluation Status |                    | ▼           | Overall Rating<br>Status Date | Add Comments |
| Vork Experience<br><u>iew Evaluation Overview</u><br>Please enter a recommendation and a<br>Recommendation<br>Evaluation Status |                    | ▼           | Overall Rating<br>Status Date | Add Comments |
| Vork Experience<br><u>iew Evaluation Overview</u><br>Please enter a recommendation and a<br>Recommendation<br>Evaluation Status |                    | ▼           | Overall Rating<br>Status Date | Add Comments |
| Vork Experience<br>iew Evaluation Overview<br>Please enter a recommendation and a<br>Recommendation<br>Evaluation Status        |                    | ▼           | Overall Rating<br>Status Date | Add Comments |
| Vork Experience<br>iew Evaluation Overview<br>Please enter a recommendation and a<br>Recommendation<br>Evaluation Status        |                    | ▼           | Overall Rating<br>Status Date | Add Comments |

Clicking on the View Evaluation Overview link renders a page that allows the evaluator to view all conducted evaluation activity including who has conducted evaluations, what ratings or recommendations have been assigned and who is next to so. An evaluator can access comments and attachments from other evaluators and can obtain a more granular view of the specific rating component ratings by selecting to view a specific evaluator.

| aluation WorkCenter o «                                               | <b>Evaluation Overview</b>                                               |       |                   |                |                |                   |   |            |  |
|-----------------------------------------------------------------------|--------------------------------------------------------------------------|-------|-------------------|----------------|----------------|-------------------|---|------------|--|
| IS Campus Community Links                                             | This is a Graduate Business eva<br>Liam Hackensack is the Evaluation Adm |       |                   | r (ID: AD6037  | 7).            |                   |   |            |  |
| person.                                                               | Evaluation Summary Collapse All View All Scheme Comments and Attachments |       |                   |                |                |                   |   |            |  |
| Communication Summary<br>Review of list of communications assigned    | Collapse All<br>Scheme / Committee / Member                              | Order | Evaluation Status | Status<br>Date | Recommendation | Overall<br>Rating |   | Attachment |  |
| to a person.                                                          | ♥ Graduate Business First Review                                         | 1     | Final Status      | 01/28/2014     | Wait List      | 10.000            | P |            |  |
|                                                                       | Walter Trainer                                                           |       | Final Status      | 01/28/2014     | Wait List      | 10.000            | P | Ø          |  |
| Checklist Management - Person                                         | ♥ Graduate Business Rev 2                                                | 2     |                   |                |                | 10.000            |   |            |  |
| Create or update a checklist for a person.                            | <ul> <li>Samuel Grayson</li> </ul>                                       | 1     | Final Status      | 01/28/2014     | Denied - Final | 10.000            | P |            |  |
|                                                                       | Linda Bonnington                                                         | 2     |                   |                |                |                   |   |            |  |
| Person Checklist Summary<br>Review a list of checklists assigned to a | ♥ Graduate Business                                                      | 3     |                   |                |                |                   |   |            |  |
| person.                                                               | ♥ Graduate Business                                                      | 1     |                   |                |                |                   |   |            |  |
|                                                                       | Rosaria Dunphy                                                           |       |                   |                |                |                   |   |            |  |
| Person Comment Entry<br>Create or update a comment for a person.      | <ul> <li>Raymond Fife</li> </ul>                                         |       |                   |                |                |                   |   |            |  |
| - Create or update a comment for a person.                            | Mitchell Froelich                                                        |       |                   |                |                |                   |   |            |  |
| Person Comment Summary                                                | Graduate Business Faculty                                                | 2     |                   |                |                |                   |   |            |  |
| Review a list of comments assigned to a                               | Evelyn Finck                                                             |       |                   |                |                |                   |   |            |  |
| person.                                                               | <ul> <li>Janina Prosky</li> </ul>                                        |       |                   |                |                |                   |   |            |  |
| IS Admission Links                                                    | Graduate Business Dean's<br>Committee                                    | 4     |                   |                |                |                   |   |            |  |
|                                                                       | ♥ Dean                                                                   |       |                   |                |                |                   |   |            |  |
| Maintain Applications<br>Maintain an applicant's academic program     | Celine Beaulieu                                                          |       |                   |                |                |                   |   |            |  |
| information.                                                          | <ul> <li>Summer Nolan</li> </ul>                                         |       |                   |                |                |                   |   |            |  |
| 2002.24.697.049                                                       | <ul> <li>Anthony Sallington</li> </ul>                                   |       |                   |                |                |                   |   |            |  |
| Application Summary<br>View summary information for an applicant.     |                                                                          |       |                   |                |                |                   |   |            |  |

Collaboration and information sharing amongst evaluation committee members is supported by the planned Committee Collaboration page. Similar to the Evaluation Overview page, the new Committee Collaboration page can be accessed by Committee Members so they may get a view of their committee colleagues' evaluation results. If your setup at the Committee Scheme level dictates, a link can appear on the primary Self Service page "View Committee Collaboration":

| his is a Graduate Business e                                                                                                    | valuation for Elle    | n David (ID: AD60   | 35).                             |               |                     |
|----------------------------------------------------------------------------------------------------|-----------------------|---------------------|----------------------------------|---------------|---------------------|
| ou are evaluating as a Committee                                                                                                 | Evaluator in the Grad | luate Business Comn | nittee.                          |               |                     |
| his evaluation must be completed o                                                                                               | on or before 01/21/20 | )14.                |                                  |               |                     |
| Additional Information                                                                                                    |                       |                     |                                  |               |                     |
| IPEDS                                                                                                    | Evaluation M          | Manual              | Evaluation Inst                  | ructions      |                     |
|                                                                                                    |                       |                     |                                  |               |                     |
| Please provide a rating for the cor                                                                                              |                       |                     |                                  |               |                     |
| Component                                                                                                    | Rating<br>Required    | Rating              |                                  |               |                     |
| Academic Qualification                                                                                                    | Yes                   |                     |                                  | •             | Add Comments        |
| Official Exam                                                                                                    | Yes                   |                     |                                  | •             | Add Comments        |
|                                                                                                    |                       |                     |                                  |               |                     |
| /iew Evaluation Overview                                                                                                    | Yes                   |                     |                                  | Ŧ             | Add Comments        |
| Work Experience<br>View Evaluation Overview<br>View Committee Collaboration<br>Please enter a recommendation                     |                       | il comments         | ▼ Overall Ratin                  | •             | Add Comments        |
| View Evaluation Overview<br>View Committee Collaboration                                                                         |                       | il comments         | ▼ Overall Ratin                  | ▼<br>g        | Add Comments        |
| <u>View Evaluation Overview</u><br><u>View Committee Collaboration</u><br>Please enter a recommendation                          |                       | I comments          | ▼ Overall Ratin<br>▼ Status Date | <b>▼</b><br>g | <u>Add Comments</u> |
| View Evaluation Overview<br>View Committee Collaboration<br>Please enter a recommendation<br>Recommendation                      |                       | ll comments         |                                  | -             | <u>Add Comments</u> |
| View Evaluation Overview<br>View Committee Collaboration<br>Please enter a recommendation<br>Recommendation<br>Evaluation Status |                       | il comments         | ▼ Status Date                    | -             | <u>Add Comments</u> |
| View Evaluation Overview<br>View Committee Collaboration<br>Please enter a recommendation<br>Recommendation<br>Evaluation Status |                       | il comments         | ▼ Status Date                    | -             | Add Comments        |
| View Evaluation Overview<br>View Committee Collaboration<br>Please enter a recommendation<br>Recommendation<br>Evaluation Status |                       | l comments          | ▼ Status Date                    | -             | <u>Add Comments</u> |
| View Evaluation Overview<br>View Committee Collaboration<br>Please enter a recommendation<br>Recommendation<br>Evaluation Status |                       | l comments          | ▼ Status Date                    | -             | Add Comments        |

A Committee Member can view the work of committee colleagues by clicking on the link to see a page as shown in the example below:

| Graduate Busine         | ess Committee Colla        | aboration                    |                                        |               |
|-------------------------|----------------------------|------------------------------|----------------------------------------|---------------|
| Review of a Gradu       | ate Business evaluatio     | n for Aaron Blau (ID: A      | D6015).                                |               |
| Sophie Rollins is the C | ommittee Administrator.    |                              |                                        |               |
| Committee Member        | s                          |                              |                                        |               |
| Collapse Members        | Expand Members Refre       |                              |                                        |               |
| 🔻 Rosaria Dunphy (      | Staff member of Commit     | tee, 999/666-4444)           |                                        |               |
| Status                  | Final Status               | Date                         | 03/17/14 10:06:53AM                    |               |
| Recommendation          | ADMIT                      | Overall Rating               | 40.000                                 |               |
| Comments                | Excellent candidate, recor | mmend for admission.         |                                        |               |
| ▽ Academic Qua          | lification                 |                              |                                        |               |
| Rating                  | Excellent                  |                              |                                        |               |
| Comments                | Very strong academic re    | ecord.                       |                                        |               |
| ♥ Official Exam         |                            |                              |                                        |               |
| Rating                  | Excellent                  |                              |                                        |               |
| Comments                | Not impressed with exa     | m scores.                    |                                        |               |
| ▽ Work Experier         | ice                        |                              |                                        |               |
| Rating                  | Excellent                  |                              |                                        |               |
| Comments                | Impressive work experi     | ience.                       |                                        |               |
| Raymond Fife (Ch        | air of Committee, 999/88   | 8-6666)                      |                                        |               |
| Status                  | Final Status               | Date                         | 03/17/14 10:06:14AM                    |               |
| Recommendation          | ADMIT                      | Overall Rating               | 33.333                                 |               |
| Comments                | While Exam scores are so   | omewhat weaker than the a    | dmit profile, I recommend admit.       |               |
| ♥ Attachments           |                            |                              |                                        |               |
| Attached File           | Descripti                  |                              |                                        |               |
| A_Test_attachment.      | docx A_Test_att            | achment.docx                 |                                        | View          |
| ▽ Academic Qua          | lification                 |                              |                                        |               |
| Rating                  | Excellent                  |                              |                                        |               |
| ♥ Official Exam         |                            |                              |                                        |               |
| Rating                  | Good                       |                              |                                        |               |
| Comments                | Exam scores are a bit l    | ower than we would like, but | t apparently there were extenuating ci | cumstances in |

#### **EMS Rules Engine Integration**

Most evaluation procedures are conducted by evaluating candidates and their credentials and applying logic to determine the evaluation end result. Planned integration with the Rules Engine Framework will allow application of simple or complex rules functionality to automate all or part of an evaluation. Integration with the Rules Engine will allow for automated calculation of an evaluation.

In April 2014 we plan on delivering the capability to address two use cases: a completely automated evaluation; an evaluation where the calculated scheme runs first and then is passed on to other schemes in the evaluation, or where the calculated scheme runs last and calculates on previous activity in the evaluation to make the final outcome for the evaluation. In order to take advantage of the Rules Engine functionality, customers need be on PeopleTools 8.53.04. Target functionality includes:

- Setup to define which rule will be used at the rating scheme level to calculate an Overall Rating for the scheme and which rule will be used for each Rating Component calculation.
- Ability to identify the data to be used in the evaluation and the rule integrating the calculated scheme result into the evaluation flow rule.
- Planned sample rules that illustrate and act as examples for implementers.

### **Expected Benefits: Evaluation Management System**

Most institutions manage critical evaluation policies and practices that require a high degree of configurability and demand significant administrative oversight. The configurable design of Evaluation Management provides institutions with a generic evaluation structure that can be applied to a variety of institutional procedural settings including admissions, scholarships, certifications, research dissertations, and other similar activities. By implementing EMS, customers can expect the following benefits.

- Using a well connected user interface that allows users to efficiently access, organize, and complete evaluation tasks increases accuracy and reduces costs.
- Configurable objects like WorkCenters, worklists, pagelets, applied to your Evaluation Center allows you to deploy value added functionality to users that meet critical business needs.
- Worklists and Notifications streamline communications to various audiences during the evaluation cycle.
- The Evaluation Center provides administrative managers an accessible and highly usable location for viewing evaluations and related information that can hold either individual or committee evaluator outcomes or ratings.
- By providing capabilities like Reminders and Time Out Processing, Evaluation Management will reduce the administrative burden of assigning, tracking and maintaining evaluations for applicants and research candidates, as well as helping to streamline the business flow.

- The flexible design and reusable structures of Evaluation Management not only support many different types and levels of evaluation review but also supports the collaboration between evaluators frequently required to promote shared decision making.
- EMS provides evaluators easy and streamlined navigation that supports critical collaboration and information sharing at all levels of and stages of an evaluation process
- The Rules Engine provides EMS users with a comprehensive framework for creating and applying complex rules to candidates and their credentials supporting key decisions and automated results.

# Admissions and Recruiting

## Prospect/Admissions Data Load (PDL) Update

Introduced in Additional Features July 2013 Prospect/Admissions Data Load (PDL) represents a powerful new approach for supporting data loads to Campus Solutions from external sources. In order to keep pace with the changing needs of our customers, PDL utilizes Constituent Transaction Management, File Parser, Entity Registry, 3C Events and Triggers and the Common Attribute Framework to provide new structures that will allow you to define and map almost any external file containing data that requires staging and search/match processing for posting data to production records. This could include, but is not limited to admissions test scores, prospects, placement exams, internal academic knowledge test results, etc.

In July 2013, we delivered the initial phase of PDL functionality. This initial phase is targeted to provide examples for International English Testing Service (IELTS), Pearson Test of English (PTE) and College Fair Automation (CFA). In Additional Features October 2013, we provided the File Parser setup necessary to support loading TOEFL Scores in addition to creating prospects.

In January 2014 we delivered the File Parser setup necessary to support loading Graduate Record Examination (GRE) and Graduate Management Admission Test (GMAT) Scores in addition to creating prospects from both.

Using the Prospect/Admissions Data Load and existing CTM, File Parser, Entity Registry and Common Attribute functionality, in April 2014 we plan to deliver:

- File Parser Setup Associated with ACT and Educational Opportunity Service (EOS)
  - Field Cenversion definitions
  - Context definition
  - File mapping definitions: Test Only and Test /Prospect for ACT, Prospect Only for EOS
  - Calculated fields as needed to support loading ACT and EOS
- Common Attribute Framework: Common attributes to support additional ACT and EOS data elements
- Transaction Setup: New transaction code for ACT and EOS

PDL represents an important step towards ending your reliance on Campus Solutions continuous support for various existing test score load processes. Working closely with the HEUG Admissions Product Advisory Group (PAG) during 2014-2015, we intend to continue the evolutionary migration from currently supported test scores to this new form of processing. It is our intention that this new paradigm will be used for loading all currently supported admissions related test score and data loads. This migration will occur over a number of bundles.

It will introduce initial file mapping definition templates for currently supported test score loads which will serve as the basis for load procedures. As with the introduction of every File Parser setup for a test or data load, it is important to recognize that, as each new template for a test load is delivered, our customers will acquire the ability to respond to layout changes as announced by various test agencies and that Campus Solutions will no longer update the individual test load after its related PDL template has been deployed. *As of the delivery of the ACT and EOS templates for PDL, we will no longer provide layout changes to the ACT or EOS Application Engine programs delivered under Process External Test Scores functionality.* 

Going forward, we plan to utilize the Continuous Delivery Model to continue the orderly migration from currently supported test score loads to the new PDL process and to deliver additional enhancements to existing functionality. Planned future phases are targeted to include:

- Law School Admission Test (LSAT)
- Advanced Placement (AP)
- Graduate Management Admissions Search Service (GMASS)
- Candidate Referral Service (CRS)

In order to make the transition to PDL smoother, we are working with the Admissions PAG on the best approach for knowledge transfer including recorded Advisor Webcasts, Transfer of Information (TOI) recordings, and other documentation that will be delivered on an ongoing and sustained basis. We encourage customers to access the many recordings already available via *My Oracle Support*. By creating a common data load mechanism, we can provide a paradigm changing methodology that will allow customers to control and respond to outside test agencies and to create their own data loads depending on their business needs.

#### Expected Benefits: Prospect/Admissions Data Load

The ability to recognize and load data from external sources is an extremely powerful resource. This solution will benefit our customers in the following ways.

- Allowing customers to build and map new test and data loads heretofore not supported reduces the need for customizations and lowers the cost of ownership.
- This flexible utility allows you to load persons (such as Suspects and Prospects) in batch from most file formatted sources.
- Allowing you to create and maintain your own data load definitions will greatly improve your ability to respond to institutional needs and changing policy requirements.
- Customers will be able to plan and execute updates required by test agencies as they need them without having to wait for Campus Solutions to provide them.

# Student Records

## Program Enrollment Updates

We have delivered Program Enrollment functionality on and ongoing basis since July 2011. Program Enrollment is an educational model where a student must generally complete a strictly defined set of courses towards their academic objective in a specified sequence which is often structured in a series of levels or stages, where one stage must be successfully completed before a student can progress and enroll in the next set of courses. Customers are encouraged to refer to the Program Enrollment PeopleBooks updated through the October 2013 bundle and to access Transfer of Information (TOI) recordings both available through *My Oracle Support* for further information on delivered feature functionality thus far. In Additional Features April 2014 we plan to continue to provide important updates for customers who are planning to implement the Program Enrollment feature including:

### Program Enrollment Self Service

• A planned page that will display results from the Academic Progress Tracker. Using the BI Publisher tool, a delivered template is planned so that you can configure and deploy this important feature, which is used to show users progress towards their program objectives.

| 0                | verview                           |                                        | Planning    |            |            |                   | Enrollment        |                  |  |  |
|------------------|-----------------------------------|----------------------------------------|-------------|------------|------------|-------------------|-------------------|------------------|--|--|
| -                |                                   | y year and terr<br>ed to be final w    |             | ult status | is 'Approv | ed'               |                   |                  |  |  |
| -                | niversity   B.F                   | A. Business Ma                         |             | I Outcome: | Passed     |                   |                   |                  |  |  |
| First Year Res   |                                   |                                        |             |            |            |                   |                   |                  |  |  |
| Academic<br>Year | Term                              | Description                            | Result      | Grade      | Credit     | Attempt<br>Number | Result<br>Outcome | Result<br>Status |  |  |
| 2013             | 13 2012 Fall Cu<br>2013 Spring Re |                                        | ative 85.00 |            | 24.00      | 1                 | Passed            | Finalized        |  |  |
| Semeste          | r 1 Results                       |                                        | Fina        | l Outcome: | Passed     |                   |                   |                  |  |  |
| Course Re        | sults                             |                                        |             |            |            |                   |                   |                  |  |  |
| Acaden<br>Year   | ic Term                           | Course                                 | Result      | Grade      | Credit     | Attempt<br>Number | Result<br>Outcome | Result<br>Status |  |  |
| 2013             | 2012 Fall                         | ECON 2:<br>Macroecone<br>ic Principles |             | A          | 3.00       | 1                 | Passed            | Finalized        |  |  |
| 2013             | 2012 Fall                         | ECON 3:<br>Microecono<br>c Principles  | 82.00       | В          | 3.00       | 1                 | Passed            | Finalized        |  |  |
| 2013             | 2012 Fall                         | DUTCH 101<br>Elementary<br>Dutch       |             | с          | 3.00       | 1                 | Passed            | Finalized        |  |  |

- Real time messaging deployed to be triggered by activities such as Rules Engine validation to give users important warnings, instructions or explanations.
- Support of multiple attempts of academic items in the My Education Plan.
- Ability to support and display substitutions of academic items in a student's My Education Plan. Valid substitutions that override courses or other requirements in a prescribed program curriculum will be displayed to the student.
- In the student's My Education Plan, full term descriptions for equivalent term setup (for example; Year 1 Semester 1 equates to Spring 2014) will be displayed.
- In the Schedule Builder component in Program Enrollment Self Service, a new Class Search section mapping feature will enable institutions to restrict and refine the list of available class sections when a student searches for classes. New class search filter options can be used to restrict student section choices to those that match student program characteristics such as campus and academic shift, as well as Program level Common Attributes.

| Search Configuration Cla                             | ass Result Options Class                                      | Detail Options                   |                |                         |   |  |  |
|------------------------------------------------------|---------------------------------------------------------------|----------------------------------|----------------|-------------------------|---|--|--|
| Class Search Profile SS/                             | <b>\</b> ₽T                                                   |                                  |                |                         |   |  |  |
| Instructions                                         |                                                               |                                  |                |                         |   |  |  |
| Show Class Result In                                 | nstructions                                                   |                                  |                |                         |   |  |  |
| Message Set Number                                   | 14690 Message                                                 | Number 3265                      |                |                         |   |  |  |
| Message Text                                         | Use the class section links t                                 | o access additional class detail |                |                         |   |  |  |
|                                                      |                                                               |                                  |                |                         |   |  |  |
| Filters                                              |                                                               |                                  |                |                         |   |  |  |
| <b>Use Search Result F</b>                           | ilters                                                        |                                  |                |                         |   |  |  |
| Filter Items                                         | [                                                             | <u>F</u>                         |                | First 🚺 1-2 of 2 🕨 Last |   |  |  |
| <u>Sequence</u><br><u>Number</u><br><u>Attribute</u> | <u>Criteria</u>                                               | <u>Common Attribute</u>          | <u>Match</u>   |                         |   |  |  |
| 1                                                    | Campus 🔻                                                      |                                  | Filter Default | -                       | + |  |  |
| 3                                                    | Academic Shift 🔹 🔻                                            |                                  | Required Match | -                       | + |  |  |
|                                                      |                                                               |                                  |                |                         |   |  |  |
| Save Return to Searc                                 | Save Return to Search TE Previous in List Vert in List Notify |                                  |                |                         |   |  |  |
| Search Configuration   Class F                       | Result Options   <u>Class Detail</u>                          | <u>Options</u>                   |                |                         |   |  |  |

| My Schedule B                                 | uilder                                             |                      |                         |        |        |     |                             |
|-----------------------------------------------|----------------------------------------------------|----------------------|-------------------------|--------|--------|-----|-----------------------------|
| Search Results                                | •                                                  |                      |                         |        |        |     |                             |
| PeopleSoft University                         | 2012 Fall                                          |                      |                         |        |        |     |                             |
|                                               |                                                    | Open                 | Closed                  | AWai   | t List | Ent | tered                       |
| 1 class section(s) foun<br>ECON 2 - Macroecor |                                                    |                      |                         |        |        |     | Main Hacienda<br>Campus (3) |
| Class Section                                 | Days & Times                                       | Room                 | Instructor              | Status |        | Ac  | ademic Shift                |
| 1728 1-LEC Regular                            | MoWeFr 7:00AM -<br>7:50AM<br>Sa 1:00PM -<br>3:30PM | King 102<br>King 301 | Carmen Ramirez<br>Staff | •      | select | V   | Full Time Shift (1)         |
| Return to My Schedule                         | Builder                                            |                      |                         |        |        |     |                             |

• Rules Engine invocation from the Schedule Builder component. Users will be able to configure the Enroll and Validate buttons on this component to call rules using delivered Rule Type Execution events. This will provide the ability to validate course selections at a later stage in the enrollment and planning process. For example a student might be allowed to select courses on the My Education Plan without satisfying a sub-plan requirement; however the institution may wish to enforce that rule at enrollment time, returning a message that prevents enrollment if the sub-plan condition is not met.

Program Enrollment Integration with the Rules Engine

- Planned Error/Warn option on Rule Type Execution Event Rule Type set up.
- In order to support the calculation of results, setup in the Academic Item Registry will allow you to associate a Result Type with a Rule for calculations and evaluation.

**Program Enrollment and Core Student Records Updates** 

- Provide core synchronization to core enrolment transactions so that Add Grade/Change, Grade/Remove Grade actions will be recognized and updated in the student's Academic Progress Tracker.
- Added Academic Shift field to the Maintain Schedule of Classes and Schedule Class Meetings components, enabling institutions using Program Enrollment the option of matching class search results to the student's academic program shift.
- Give visibility of the academic shift defined for a class when displaying class detail.

• Enable institutions to use delivered message text or specify unique introductory text for specific user profiles—Program Enrollment users, students, faculty, and administrators— when those users access class search results. Setup example is shown below.

| Search Configuration Cl                     | ass Result Options Class Detail Options                                                                                           |
|---------------------------------------------|----------------------------------------------------------------------------------------------------|
| Class Search Profile ADM                    | IN                                                                                                    |
| Instructions                                |                                                                                                    |
| ✓ Show Class Result I<br>Message Set Number | 14690     Message Number     3265                                                                                                 |
| Message Text                                | Use the class section links to access additional class detail                                                                     |
|                                             | TE Previous in List     Image: Next in List     Image: Notify     Image: Next in List       Result Options   Class Detail Options |

• Redesign of Class Search Results page with the goal of providing important information "ata-glance" and to display more sections. (Note: while the example below may not display them, topics will also be displayed on this page.) The user can then click the hyperlinks to access the more complete detail about the class in the Class Detail page.

| Bianca Blau go to 🔹 🛞                                                                                                    | Bianca Blau                                         |                                     |      |                    |          | oo to                  |              | <b>-</b> 🔊 |  |
|----------------------------------------------------------------------------------------------------|-----------------------------------------------------|-------------------------------------|------|--------------------|----------|------------------------|--------------|------------|--|
| Search Plan Enroll My Academies search for classes browse course catalog                                                                    | Search                                              | Plan                                |      |                    | Enroll   |                        | My Academics |            |  |
| Search for Classes                                                                                                    | search for classes                                  |                                     |      |                    |          | browse course catalog  |              |            |  |
| Search Results                                                                                                    | Search for Class                                    | ses                                 |      |                    |          |                        |              |            |  |
| Use the class section links to access additional class detail                                                                               | Class Detail                                        |                                     |      |                    |          |                        |              |            |  |
| PeopleSoft University   2014 Fall                                                                                                    |                                                     |                                     |      |                    |          |                        |              |            |  |
| The following classes match your search ontena Course Dubject: Psychology, Course Number is<br>invanity "235", Shaw Open Classes Chilys Yes | PSYCH 235 - 1 Psy<br>PeopleSoft University   2014 P | _                                   |      |                    |          |                        |              |            |  |
| Cpen Closed 📥 Walt List                                                                                                    | Class Details                                       |                                     |      |                    |          |                        |              |            |  |
| 2 class section(s) found<br>* P2*K11225 Psychology Statistics II                                                                            | Status                                              | <b>o</b> o;                         | pen  | Career             |          | raduate                |              |            |  |
| Class Section Days & Times Room Instructor Status                                                                                           | Class Number<br>Section                             | 1538                                |      | Dates              |          | 8/30/2014 - 12/12/2014 |              |            |  |
| 1538 1-LEC Regular MoWeEr 10:00AM TRA Staff                                                                                                 |                                                     | Regular Academic Session<br>3 units |      | Location           |          |                        |              |            |  |
| - 10:50AM                                                                                                    |                                                     |                                     |      | Campus             |          |                        |              |            |  |
| Notes: This is a combined section class                                                                                                    | Class Components Lecture Required                   |                                     |      |                    |          |                        |              |            |  |
| Class Section Days & Times Room Instructor Status                                                                                           | Class Components                                    |                                     |      |                    |          |                        |              |            |  |
|                                                                                                    | Meeting Information                                 |                                     |      |                    |          |                        |              |            |  |
|                                                                                                    | Days & Times                                        |                                     | Room | Instructor         |          | g Dates                |              |            |  |
|                                                                                                    | MoWeFr 10:00AM - 10:50AM                            |                                     | TBA  | Staff              | 08/30/20 | 12/12/2                | 1014         |            |  |
| NEW SEARCH MODIFY SEARCH                                                                                                    | Class Availability                                  |                                     |      |                    |          |                        |              |            |  |
|                                                                                                    | Combined Section Capacity 30                        |                                     | 30   | Walt List Capacity |          | 10                     |              |            |  |
|                                                                                                    | Enroliment Total                                    |                                     | •    | Walt List Total 0  |          |                        |              |            |  |
|                                                                                                    | Available Seats 30                                  |                                     |      |                    |          |                        |              |            |  |
|                                                                                                    | Combined Section                                    |                                     |      |                    |          |                        |              |            |  |
|                                                                                                    | View Details Desc                                   | View Details Description            |      | Status             |          | Enri Tet               | Walt Tot     |            |  |
|                                                                                                    | (1538)                                              | Psychology Stat II                  |      | 🔵 Open             |          | ٩                      | ٥            |            |  |
|                                                                                                    | STATS 115-1 LBC Applie<br>(1539)                    | Appiled Statistics                  |      | 🔵 Open             | 🔵 Open   |                        | 0            |            |  |
|                                                                                                    | Textbook/Other Materials                            |                                     |      |                    |          |                        |              |            |  |
|                                                                                                    | Textbacks to be determined                          |                                     |      |                    |          |                        |              |            |  |
|                                                                                                    | View Saanor Results                                 |                                     |      |                    |          |                        |              |            |  |

#### **Expected Benefits: Program Enrollment**

With each Additional Feature bundle, Program Enrollment's design continues to evolve to provide important fundamental benefits to our customers which include:

- Flexibility The Academic Item Registry (AIR) provides institutions with a configurable framework that supports both controlled program curricula and flexible program structures.
- Usability Feature functionality such as Build Program by Format provides institutions with an intuitive way in which to build out their program curricula including the ability to share academic items such as course lists and course groups between programs of study.
- Extensibility With the introduction of the Common Attribute Framework, we have enhanced the ability to define and store critical institution specific data items.
- Institutional Applicability. The Rules Engine provides customers with a powerful tool that allows them to enforce academic policy and regulations by creating reusable business rules tailored to meeting specific requirements and to apply them to program curricula.
- Student Centered Program Enrollment supports the various business processes that center on the management of student program data that provide planning and enrollment capabilities to track student progression through completion. Program enrollment also provides the ability to build out individualized program structures for students, where the requirements differ from the standard program curriculum.

## Activity Management Updates

Activity Management functionality offers a comprehensive solution for the construction, administration, and result calculation of class assignments, exams, projects and other graded activities. The feature has been delivered over several releases after first being introduced in Additional Features July 2011. Customers are encouraged to refer to the Activity Management PeopleBooks updated through the October 2013 bundle and to access Transfer of Information (TOI) recordings both available through My Oracle Support for further information on delivered feature functionality thus far. In Additional Features April 2014, we plan to continue to introduce important functionality in Activity Management including:

- Support for Activity Dates in Self Service. Targeted Activity Management functionality provides the ability to control access and selection of activities for students and instructional staff (faculty and exam staff) in self service. For students, this provides the ability to define when optional activities can be selected. For example, students may have a choice of submitting either a written report or presenting an oral report. You will define the range of dates, using the delivered date sources, which a student has to make that choice. For instructional staff we plan to provide the ability to define when to display the result rosters in the Activity Management WorkCenter and if they can manually enter results (grade) and/or calculate results. Planned comprehensive functionality will allow you to define dates for specific academic organizations identifying which results can be accessed and which result access calculate or grade can be performed. This feature is designed to be a one-time setup using delivered date sources, negating the need to setup these controls on a term by term basis.
- Additional Activity Management Self Service Features. Planned functionality will allow
  enrolled students to view activity detail; select optional activities, and review results (this is in
  addition to non-enrolled students to view Activity Registry data catalog date and nonenrolled students to view Activity Manager data class level data). Anticipated features for
  Instructional staff (faculty and exam staff) includes the ability to assign optional activities to
  students and enter and calculate results (this in addition to already being able to edit
  coursework) in the Activity Management WorkCenter.
- · Administration and Management of Activity Management
  - Full synchronization of student enrollment processes to the Individual Activity Manager (IAM). The addition of swap functionality to the synchronization API provides real time updates to the IAM structure for each student.
  - A targeted batch process will provide the ability to update the Activity Manager Status; and the Scheduled Section Status and the Meeting Status on the Section Manager. For

instance, you may wish to change the scheduled section status from Unscheduled to Scheduled once all facility ids have been assigned.

- In order to allow grading rules to be specific to an exam section, the Content Options are open for editing on the Activity Manager.
- One of the most important functions of Activity Management is for its assessment results to be captured for use in student records. By delivering planned result synchronization, user defined Activity Manager Results can be posted to Student Enroll and/or in Program Enrollment from the result roster or with a batch process.

### **Expected Benefits: Activity Management**

Activity Management allows you to use extensive feature functions to construct basic course structure and its content and to define the result structure that maps marks, grades and outcomes that are required by various academic areas, programs, and courses applicable to your institution.

The fundamental benefits of Activity Management are its configurability and reusability.

- You can configure course grading structures, apply them to multiple courses and choose how to manage required coursework. Institutions can also configure their individual examination requirements.
- You can reuse the course grading structures and associate them to similar courses throughout your course catalog. Extensive copy features within the Activity Registry can be used to streamline data entry.
- The unique design and easy generation of the Individual Activity Manager reduces administrative effort by providing an administrative view of a student's coursework requirements and the current status of each of those activities.
- Activity Rosters provide administrators, course managers and faculty a single set of linked components that allows easy, security driven access to assessment actions.
- The Activity Management WorkCenter collects the all important roster functionality in a single, efficient location which can be configured by users and managers, and faculty.
- Rules Engine functionality provides a flexible and comprehensive method for collecting class individual student assessment data, calculating performance, and recording results.
- Student access to Activity Management information will provide a user friendly description of class assignments, assessment requirements, and specific expectations about academic performance.
- Ability to select optional assignments, projects and other assessed class activities support collaborative and flexible paths to student success.

• Integration with core Campus Solutions business functions such as enrollment; class scheduling, academic organization security makes Activity Management an efficient and fundamental part of your academic structure.

## Research Tracking

Research Tracking provides a central repository of research candidates' information with administrative components in which to monitor research candidate progress, track research topics, maintain supervisory assignments and provide a comprehensive management tool for supporting the "life cycle" of these unique students. Starting with Additional Features January 2012 through Additional Features October 2013, we have introduced extensive Research Tracking functionality and customers are encouraged to refer to the Research Tracking PeopleBooks updated through the October 2013 bundle for further information on delivered features thus far. In order to finalize Research Tracking, we plan to deliver enhanced functionality to this already extensive feature in Additional Features April 2014 which is targeted to include:

#### Candidate and Administrator Self Service

A planned Candidate Center (shown below) allows the candidate to view the status of their research project, and initiate research related actions. Candidates can initiate service requests for actions requiring administrative review or can initiate a research service item which can update applicable research records directly and not require administrative handling. For example, some schools may require a candidate to submit a service request to propose their research topic, while another school may create a research service item so that the proposal creates the topic in the candidate's records. Candidates will also be able to view administrator research and thesis specific comments, and will have the capability to submit their own. Setup will allow you to control the content that the candidate can review in the center which contains two sections:

- My Research Projects displays information for all research projects the candidate is assigned and where the research candidate is able to check the status of the various research areas topic, supervisors, and thesis. The Completion Dates link opens a page that displays all information related to the student's time to completion.
- My Service Items displays defined service actions links which will initiate either a service request or research service item actions.

| My Research Projects                                                                                     | My Service Items                                                                      |             |                 |  |  |
|----------------------------------------------------------------------------------------------------|---------------------------------------------------------------------------------------|-------------|-----------------|--|--|
|                                                                                                    | Choose a service item to initiate and we will get busy on it!                         |             |                 |  |  |
| Medical Research Lab:Lab Research Site 1     Research Topics                                             | Research Tasks                                                                        | Other Tasks | Access Requests |  |  |
| 1.North American avian flu viruses<br>3.The impact of excessive steriod use in children<br>⊽ Supervisors | Select an item to proceed                                                             |             |                 |  |  |
| <u>1.Elsie Wheatley</u><br>2.                                                                            | Process load change<br>Submit a new research proposal<br>Create a new assignment      |             |                 |  |  |
| Completion Dates                                                                                         | Update your assignment<br>Request a supervisor                                        |             |                 |  |  |
| Thesis Evaluation                                                                                        | Update supervisor information<br>Update your research topic<br>Supervisor Test Update |             |                 |  |  |
| ✓ Additional Assignments                                                                                 | Finalize supervisor details                                                           |             |                 |  |  |
| 2 Completed Employer Contract                                                                            |                                                                                       |             |                 |  |  |

• New Administrator/Supervisor pagelet for the Service Request dashboard that allows supervisors to manage their research candidates. The pagelet will identify all candidates for which the administrator is an assigned supervisor.

#### **Rules Engine Integration**

Rules Engine integration provides the ability to construct rules to perform a variety of functions related to Research Tracking including:

- The Rules Engine will be used to perform the underlying logic for assigning service requests to administrators. Schools will be able to modify the rule(s) in order to assign service requests based on their business requirements.
- The Rules Engine can be used to determine who to notify when a service item is initiated by the candidate in the candidate self service center.
- The Rules Engine can be used to support on-line edits. The Candidate Management, Thesis Management, and Academic Project Management components will be able to trigger rules engine edits and have warning messages displayed to administrators.

#### **Expected Benefits: Research Tracking**

The Research Enrollment Tracking feature is intended to provide a comprehensive set of operations for administrators to manage their research candidates or research students and to perform relevant activities.

- The Candidate Management component brings together all of the key research related data for a student so that it can be used to track a student's research progress to the point of thesis submission and result outcome.
- Self Service functionality creates a single entry point for research candidates to monitor their status and make service requests with administrators which greatly enhances the interactions between the candidate and administrator.

- Administrative paglets provide administrators with summary data and the ability to efficiently manage their assigned workload of service requests and research candidates in a single accessible location.
- Self Service functionality manages efficient searching for available research topics offered at your institution.
- Ability to manage and allocate both internal and external supervisors and link them to various research topics support and streamline important research practices.
- The Thesis Management component provides accurate details necessary to efficiently manage the critical business flow from submission to final decisions.
- Monitoring the consumption of the allocated time towards thesis submission and completion is an important capability which will increase the efficiency and accuracy of administrative practices and reduce their costs.
- Online notification functionality using the delivered Notification Framework enables you to create and generate email, alerts, and SMS notifications to students and other administrators on an immediate basis.

# Updates to Campus Solutions Core Components and Functionality

#### **Campus Community**

#### Constituent Transaction Management Stored Search/Match Results Enhancement

The introduction of Constituent Transaction Management, File Parser, Entity Registry and other important architecture that supports Admissions Application Web Services (AAWS), Admissions Applications loads, Prospect/Admissions Data Load (PDL) and other functionality has produced a number of important feature enhancements. For example, in January 2014, we introduced the CTM Transaction Purge Process that provides the ability to accurately and selectively remove unnecessary data from transaction and constituent staging once that data has been promoted to production tables. In October 2013, we introduced the ability to run Search/Match only for the Transaction Management Process. In Additional Features April 2014, we are targeting an important enhancement related to Constituent Transaction Management (CTM) that will provide a planned new table to store results of Search/Match processing. Once Search/Match runs (manually, real time or by batch), these results can be queried so that users can track and conduct any reconciliations, updates or changes to possible matches. Search/Match reconciliation can be accomplished more easily and efficiently using the results of queries that you create. Search/ Match results data capture is planned to include the 'Search Order Number' and the 'Number of IDs found' in addition to other helpful fields. We expect that this enhancement will significantly improve the usability of Search/Match functionality and CTM for our global user community.

#### Admissions

Customers should be aware that certain updates are planned for several core components for Additional Features April 2014. While these changes are targeted to support feature functionality in Campus Self Service Mobile, they will also affect current core Admissions Self Service functionality. Planned changes to core Admissions setup are targeted to provide updates to the current core self service pages for viewing application status and checklist items. These changes are based on the anticipated new Applicant Status Options component in which a customer can determine if they want to show the Application Status, Checklist Item Due Date and Checklist Item Contact for an application based on the Academic Institution and Academic Career.

# Applicant Status Options Institution: PSUNV PeopleSoft University Career: Undergraduate Display Options for Self Service and Campus Mobile Image: Show Application Status Image: Show Checklist Item Due Date Image: Show Checklist Item Contact

With the setup shown above, the Application Status for all Undergraduate Career applications will be displayed for students in the Admissions sections of the Student Center (shown below) and the Student Services center as well as the Application Status component. This setup will also control this display for customers who are implementing Applicant Status for Campus Self Service Mobile.

| ▼ Admissions        |                           |                                      |              |   |                       |  |
|---------------------|---------------------------|--------------------------------------|--------------|---|-----------------------|--|
| Request Information | 🔺 Incomplete 🛛 🔵 Complete |                                      |              | • | 🖌 Admitted            |  |
| Apply for Admission | My Applications           |                                      |              |   |                       |  |
|                     | PeopleSoft<br>University  | Liberal<br>Arts<br>Undergrad<br>uate | 2014<br>Fall | 4 | <u>View</u><br>Status |  |
|                     | PeopleSoft<br>University  | Fine Arts<br>Undergrad<br>uate       | 2014<br>Fall |   |                       |  |

If a user selects the View Status link shown above or navigates directly to the Application Status page, this same setup will allow a related checklist item Due Date and Checklist Item Contact to be displayed as well as the application status on this page:

| Application Status                 |                                                                             |                    |                                                                                                    |                       |                     |  |  |  |  |  |
|------------------------------------|-----------------------------------------------------------------------------|--------------------|----------------------------------------------------------------------------------------------------|-----------------------|---------------------|--|--|--|--|--|
|                                    |                                                                             |                    |                                                                                                    |                       |                     |  |  |  |  |  |
| Academic<br>Institution            | Term                                                                        | Academic<br>Career | Program                                                                                                    | Application<br>Number | Application<br>Date |  |  |  |  |  |
| PeopleSoft<br>University           | 2014 Fall                                                                   | Undergraduate      | Liberal Arts<br>Undergraduate                                                                                                    | 00027205              | 03/19/2014          |  |  |  |  |  |
| This applicati                     | This application is Incomplete. hide outstanding items for this application |                    |                                                                                                    |                       |                     |  |  |  |  |  |
| Outstand                           | ing items for thi                                                           | s application      |                                                                                                    |                       |                     |  |  |  |  |  |
| Item                               | Due Date                                                                    |                    | Contact Descript                                                                                                    | ion                   |                     |  |  |  |  |  |
| 2014 /<br>or SAT<br>Test<br>Scores | 08/15/2014                                                                  |                    | 3/12/2014 Please have your results         Betty       from either the ACT or the SAT I         Locherty       tests sent directly to us from the testing agency. |                       |                     |  |  |  |  |  |
| 2 Acade<br>Transo                  | mic<br>19/15/2014                                                           |                    | Betty<br>Locherty                                                                                                    |                       |                     |  |  |  |  |  |
| Persor<br>3 Staten<br>Currer       | nent 08/15/2014                                                             |                    | Betty         A personal statement is required           Locherty         from all applicants-test Current row.                                                   |                       |                     |  |  |  |  |  |
|                                    |                                                                             |                    |                                                                                                    |                       |                     |  |  |  |  |  |
| Academic Term                      |                                                                             | Academic<br>Career | Program                                                                                                    | Application<br>Number | Application<br>Date |  |  |  |  |  |
| PeopleSoft<br>University           | 2014 Fall                                                                   | Undergraduate      | Fine Arts<br>Undergraduate                                                                                                    | 00027206              | 03/19/2014          |  |  |  |  |  |
| This applicati                     | on is Complete                                                              |                    | show outstanding items for this application                                                                                                    |                       |                     |  |  |  |  |  |

In addition, the Complete/Incomplete Icons displayed in the Admissions section of the Student Center and Student Services Center pages and the application status on the Application Status page will be based on the value in the field ADM\_APPL\_DATA.ADM\_APPL\_COMPLETE for the application displayed. If ADM\_APPL\_COMPLETE = 'Y', then the Complete symbol will display unless the application has been Admitted. If ADM\_APPL\_COMPLETE = 'N', then the Incomplete symbol will display unless the application has been Admitted. This change is significant because it updates the controls of this display from a selected Admissions Checklist to the selection of the checkbox in the applicant's Application Data, File Information, and Complete Checkbox shown below.

| Academic Institution:                                | PeopleSoft University                                                                                                    |                                       |                | <b>1</b> 🕅 💬                                                                                 |  |  |  |  |
|------------------------------------------------------|----------------------------------------------------------------------------------------------------|---------------------------------------|----------------|----------------------------------------------------------------------------------------------|--|--|--|--|
| Academic Career:                                     | Undergraduate                                                                                                    | Application Nu                        | mber: 00022581 |                                                                                              |  |  |  |  |
| Application Data                                     |                                                                                                    |                                       |                |                                                                                              |  |  |  |  |
| *Application Center:                                 | UGRD <b>Q</b> Undergrad                                                                                                    | *Admit Type:                          | FYR C First-   | /ear                                                                                         |  |  |  |  |
| *Application Date:                                   | 10/21/1998 🛐                                                                                                    | Academic Level:                       | Freshman 🝷     |                                                                                              |  |  |  |  |
| *Created On:                                         | 10/21/1998                                                                                                    | *Notification Plan:                   | Regular 🝷      |                                                                                              |  |  |  |  |
|                                                      | Prior Application                                                                                                    | Application Method:                   | Hard Copy 🔻    |                                                                                              |  |  |  |  |
|                                                      | Previous Attendance                                                                                                    | From Date:                            |                |                                                                                              |  |  |  |  |
|                                                      |                                                                                                    | To Date:                              |                |                                                                                              |  |  |  |  |
|                                                      | Graduated early?                                                                                                    |                                       |                |                                                                                              |  |  |  |  |
|                                                      |                                                                                                    |                                       |                |                                                                                              |  |  |  |  |
| Electronic Signature                                 |                                                                                                    |                                       |                |                                                                                              |  |  |  |  |
|                                                      | Criminal Conviction                                                                                                    |                                       |                |                                                                                              |  |  |  |  |
| Additional Informatio                                | n                                                                                                    |                                       |                |                                                                                              |  |  |  |  |
| Housing Interest: On Campus 👻 Financial Aid Interest |                                                                                                    |                                       |                |                                                                                              |  |  |  |  |
| File Information                                     | File Information Application Fee Information                                                                                                    |                                       |                |                                                                                              |  |  |  |  |
| Complete: 🔽 🛛                                        | Oate:         02/14/2014         Image: Second second secon | Status: Need Re<br>Fee Type: Standard | calculation    | <u>Calculate Application Fees</u><br><u>Transaction Summary</u><br>Display Errors / Warnings |  |  |  |  |

We sought advice from our HEUG Admissions Product Advisory Group on this update and we encourage you to become familiar with the Population Update Process which can be used to update the Complete Checkbox and Date fields shown above by viewing a video on that feature (delivered in October 2013) at our Oracle Higher Education You Tube channel.

Student Center Options section that controls display of the Admissions Action Column, View Status link and Accept or Decline link on the Student Center and Student Services Center will not change.

#### Student Records

#### **Population Selection and Student Enrollment Blocks**

The Student Records community has suggested the use of Population Selection utility with the "Block" enrollment process. This suggestion aligns with requirements for new features like Research Tracking. Heretofore, creating a Student Block for the Block Enrollment process has required either manual entry or utilizing Mass Change functionality. In Additional Features April 2014, we plan to enhance the Block enrollment Students feature to include efficient Population Selection functionality. This will allow you to use a query (shown below) or an external file (delimited file from a spreadsheet or other source) and to easily select and fill a student block for merging with class section in a class block.

| Block Enrollment Students |                  |             |           |                            |                 |                           |  |
|---------------------------|------------------|-------------|-----------|----------------------------|-----------------|---------------------------|--|
| Academic Institution:     | PSUNV Peo        | pleSoft Uni |           |                            |                 | 01                        |  |
| Student Enrollment Block: | LAU01 *Des       | cription:   | LAU Group | 1                          |                 | Clear                     |  |
|                           |                  |             |           |                            | Find   View All | First 🚺 1 of 1 🚺 Last     |  |
| <u>*Empl ID</u>           | *Academic Career |             |           | <u>Academic</u><br>Program |                 |                           |  |
| 1 Q                       | Q                |             |           | Q                          |                 | ÷ =                       |  |
| Population Selection      |                  |             |           |                            |                 |                           |  |
| Population Selection      |                  |             |           |                            |                 |                           |  |
| Selection Tool:           | PS Query         |             | ~         | Edit Pr                    | ompts           |                           |  |
| Query Name:               | SSR_STD_ENR_BL   | .K_CAR_PI   | ROG_TRM   | Launch                     | n Query Manager | Preview Selection Results |  |
| Fill Student Block        |                  |             |           |                            |                 |                           |  |
| Go to: Add Merge Process  |                  |             |           |                            |                 |                           |  |

After selecting and running the query, simply clicking on the Fill Student Block button will insert its results into the Student Block as shown. Users can add or remove students once rows have been loaded and proceed with delivered merge processing. All other Block Enroll Merge feature processing remains the same.

|    | Block Enrollment Students Academic Institution: PSUNV PeopleSoft University                                                                   |            |               |     |               |                                  |                                        |            |  |
|----|----------------------------------------------------------------------------------------------------|------------|---------------|-----|---------------|----------------------------------|----------------------------------------|------------|--|
| St | udent Enrollment                                                                                                    | PSU<br>LAU |               |     |               |                                  | Clear                                  |            |  |
|    | *Empl ID                                                                                                    |            | *Academic Car | eer |               | <u>Fi</u><br>Academic<br>Program | ind   View All   🔤   🛗 First 🗳 1-10 of | F11 D Last |  |
| 1  | SR13681                                                                                                    | Q          | UGRD          | Q   | Undergraduate | BALAU Q                          | BA Liberal Arts Programs               | + -        |  |
| 2  | SR13682                                                                                                    | Q          | UGRD          | Q   | Undergraduate | BALAU Q                          | BA Liberal Arts Programs               | <b>+ -</b> |  |
| 3  | SRAM0001                                                                                                    | Q          | UGRD          | Q   | Undergraduate | BALAU Q                          | BA Liberal Arts Programs               | <b>+ -</b> |  |
| 4  | SRAM0004                                                                                                    | Q          | UGRD          | Q   | Undergraduate | BALAU Q                          | BA Liberal Arts Programs               | <b>+ -</b> |  |
| 5  | SRPE1012                                                                                                    | Q          | UGRD          | Q   | Undergraduate | BALAU Q                          | BA Liberal Arts Programs               | •          |  |
| 6  | SRPE2003                                                                                                    | Q          | UGRD          | Q   | Undergraduate | BALAU 🔍                          | BA Liberal Arts Programs               | <b>• •</b> |  |
| 7  | SRPE2004                                                                                                    | Q          | UGRD          | Q   | Undergraduate | BALAU 🔍                          | BA Liberal Arts Programs               | + -        |  |
| 8  | SRPE2005                                                                                                    | Q          | UGRD          | Q   | Undergraduate | BALAU Q                          | BA Liberal Arts Programs               | + -        |  |
| 9  | SRPE2006                                                                                                    | Q          | UGRD          | Q   | Undergraduate | BALAU Q                          | BA Liberal Arts Programs               | + -        |  |
| 10 | SRPE2007                                                                                                    | Q          | UGRD          | Q   | Undergraduate | BALAU 🔍                          | BA Liberal Arts Programs               | + -        |  |
|    | Population Selection         Selection Tool:       PS Query         Query Name:       SSR_STD_ENR_BLK_CAR_PROG_TRM         Fill Student Block |            |               |     |               |                                  |                                        |            |  |

# Targeted Regulatory Updates April 2014

In most countries Higher Education is a highly regulated industry. Regulatory requirements not only include adherence to Financial Aid processing, but also include requirements for regulatory admissions and payment processing, data requirements, and reporting in order to conduct day to day business. The following items are planned for delivery to support some of these requirements.

#### Student Data Collection 2014 Updates Phase 2 (Australia)

Updates to the HEIMS Student Data Collection functionality for the 2014 reporting year are planned for Additional Features April 2014. These are centered on changes to recording and reporting of OS-HELP. These include new elements E582 OS-HELP language code and E583 OS-HELP Language study commencement date and two new OS-HELP loan types 241 OS-HELP for study in Asia and 242 OS-HELP for Asian language study. This update is targeted to include:

- Changes to the Maintain OS-HELP Loan to include the new Language Code and Language Study Start Date and to allow the user to enter the correct data for the new loan types.
- Changes to Process Work Records and Run Student Data Files to capture data for the two new fields and report them.
- Changes to the View Work Records by Period/EMPLID component to display the new fields on the View OS-HELP Records pages.
- Changes to the Revisions Processing page and Run Revisions Extract process to allow users to revise data for the two new fields and report them.

#### 2014-2015 US Financial Aid Regulatory Release

- Planned delivery for Institutional Need Analysis System (INAS) 2014-2015
  - Annual update for computational support to the 2014-2015 INAS Federal Methodology (FM) and continued support for the Institutional Methodology and Estimated Federal Methodology (IM/EFM). Modifications were made to FM, IM, and EFM INAS processing to account for changes in processing logic to support 2014-2015.
- Planned delivery for Verification 2014-2015
  - Annual update providing ability to update ISIR tables with 2014-2015 Federal Verification data.
- Planned delivery for Pell Schedules 2014-2015
  - On January 31, 2014, the Department of Education (ED) published the Regular Payment and Disbursement schedules [Dear Colleague Letter (DCL) GEN-14-01] for determining

Federal Pell Grant awards for the 2014-2015 Aid Year, July 1, 2014 to June 30, 2015. We plan to post updates supporting the new Pell schedules in both an individual patch and again in the April 2014 bundle.

- Planned delivery for Direct Lending COD
  - Full Schema Validation. Starting in Spring 2014, COD will perform full schema validation on Common Record files against all published, supported Common Origination and Disbursement (COD) Common Record XML Schemas. As part of this initiative, FSA/COD will only support schema versions 3.0d, 3.0e, and 4.0a. All previous schema versions (2.0e, 3.0a, 3.0b, and 3.0c) will be retired.
  - 150 Percent Subsidized Loan Limit Rule (SULA). On July 6, 2012, Public Law 112-141, entitled Moving Ahead for Progress in the 21st Century Act (aka MAP-21), was enacted. As part of MAP-21, Congress added a new provision to the Direct Loan statutory requirements whereby, effective July 1, 2013, it limited first-time borrowers from being eligible to receive Direct Lending (DL) Subsidized Loans in excess of 150 percent of their educational program length. Congress defined first-time borrowers as students who do not have an outstanding balance of principal or interest on a Direct or FFEL Program Loan on July 1, 2013. Reporting to COD new program-identifying and borrower information Subsidized Usage Loan Application (SULA) fields are required so that the borrower's eligibility can be correctly calculated. These fields include: Classification of Instructional Program (CIP) code, Program Length, Enrollment Status, Credential Level, Special Program Flag (Teacher Certification or Preparatory Classes), Weeks Program, Academic Year, and Payment Period Start Date. These fields will be added to the DL Origination and Change processes. Due to timing of availability of COD technical specifications Oracle is delivering new functionality for SULA support in phases. The first phase which includes new setup (some in Student Records) required for tracking the new fields to be reported to COD has been delivered in the January 2014 / Regulatory Update 2 (Bundle 31). The second phase will include the actual changes to DL COD processes to report the new fields. Phase 2 changes are planned for delivery in April 2014 as a critical update and will be included in Regulatory Update 3 (Bundle 32). Additional updates to Financial Aid Aggregate and Packaging processes are also planned, but not yet targeted. Oracle will continue to monitor information from FSA and COD in order to deliver required updates in a timely manner.
- Planned delivery for Financial Aid Shopping Sheet 2014-2015
  - On December 13, 2013, the Department of Education (ED) published updates to the Financial Aid Shopping Sheet [Dear Colleague Letter (DCL) GEN-13-26]. The updates include:
    - o Updated Institutional Metrics data
    - o A glossary added to the second page of the Shopping Sheet

- o A second Custom Information box added after the glossary
- o Language changes were made to help clarify certain sections
- At this time Oracle also addressed the following enhancement requests:
  - o Allow the Shopping Sheet link to be visible in Self Service prior to packaging
  - Add an Award Period option of 'Both' on the setup page to allow both 'Academic' and 'Non Standard' information to be displayed on one Shopping Sheet.
- Planned delivery for Transfer Student Monitoring/Financial Aid History Processing Updates 2014-2015
  - On February 27, 2014, the Department of Education (ED) published the NSLDS Transfer Student Monitoring/Financial Aid History batch file layouts for 2014-2015 (which go into effect on April 14, 2014). The updates include the addition of three new fields related to the 150% Direct Subsidized Loan Limit provision.

## Anticipated Documentation for Additional Features April 2014

In order to gain a thorough understanding of important new functionality, extensive documentation is planned, updated, and deployed for each Additional Feature bundle. These planned references represent our commitment to keep you informed and prepared to take full advantage of the features that are available through our Continuous Delivery Model. Customers should visit *My Oracle Support* PeopleSoft Enterprise Campus Solutions Documentation Home Page (Doc ID 751540.1) for access when Additional Features April 2014 is made available.

Planned Campus Solutions Bundle #33 Functional Documentation for Additional Features April 2014:

- Campus Solutions Self Service Mobile: Campus\_Mobile\_Documentation.pdf
- Student Activity Guides: CS\_Bundle\_33\_Campus\_Community\_9\_0.pdf
- Rules Engine Update: CS\_Bundle\_33\_Campus\_Community\_9\_0.pdf
- Evaluation Management System (EMS): CS\_Bundle\_33\_Campus\_Community\_9\_0.pdf
- Prospects/Admissions Data Load: CS\_Bundle\_33\_Recruiting\_and\_Admissions\_9\_0.pdf
- Program Enrollment Updates: CS\_Bundle\_33\_Student\_Records\_9\_0.pdf
- Activity Management Updates: CS\_Bundle\_33\_Student\_Records\_9\_0.pdf
- Research Tracking: CS\_Bundle\_33\_Student\_Records\_9\_0.pdf
- Other Updates to Core Components and Functionality
  - For Student Records impact: CS\_Bundle\_33\_Student\_Records\_9\_0.pdf
  - For Admissions and Recruiting impact: CS\_Bundle\_33\_Recruiting\_and\_Admissions\_9\_0.pdf
- Targeted Regulatory Updates April 2014
  - Student Data Collection 2014 Updates Phase 2 Australia: CS\_Bundle\_33\_Student\_Records\_9\_0.pdf
  - US Financial Aid 2014-2015: CS\_Bundle\_33\_Financial\_Aid\_9\_0.pdf

### Conclusion

The introduction of the extensive functionality in Additional Features April 2014 illustrates Oracle's continued commitment to advancing innovative functional models for Campus Solutions to serve a world-wide Higher Education customer base. We can do this by employing a Continuous Delivery Model which provides the ability to take advantage of new and important strategic technology and agile design on an ongoing and sustained basis. The Campus Solutions Additional Features April 2014 is intended to meet customer needs, extend value, and provide leadership for our global higher education community. We encourage all business areas to evaluate the content of this Additional Features bundle for applicability to their business processes.

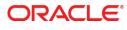

Campus Solutions 9.0 Additional Features April 2014 Pre-Release Notes April 2014

Oracle Corporation World Headquarters 500 Oracle Parkway Redwood Shores, CA 94065 U.S.A.

Worldwide Inquiries: Phone: +1.650.506.7000 Fax: +1.650.506.7200

oracle.com

Oracle is committed to developing practices and products that help protect the environment

Copyright © 2014, Oracle and/or its affiliates. All rights reserved. This document is provided for information purposes only and the contents hereof are subject to change without notice. This document is not warranted to be error-free, nor subject to any other warranties or conditions, whether expressed orally or implied in law, including implied warranties and conditions of merchantability or fitness for a particular purpose. We specifically disclaim any liability with respect to this document and no contractual obligations are formed either directly or indirectly by this document. This document may not be reproduced or transmitted in any form or by any means, electronic or mechanical, for any purpose, without our prior written permission.

Oracle and Java are registered trademarks of Oracle and/or its affiliates. Other names may be trademarks of their respective owners.

Intel and Intel Xeon are trademarks or registered trademarks of Intel Corporation. All SPARC trademarks are used under license and are trademarks or registered trademarks of SPARC International, Inc. AMD, Opteron, the AMD logo, and the AMD Opteron logo are trademarks or registered trademarks of Advanced Micro Devices. UNIX is a registered trademark licensed through X/Open Company, Ltd. 0611

Hardware and Software, Engineered to Work Together